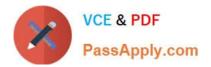

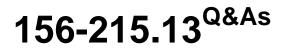

Check Point Certified Security Administrator - GAiA

# Pass CheckPoint 156-215.13 Exam with 100% Guarantee

Free Download Real Questions & Answers PDF and VCE file from:

https://www.passapply.com/156-215-13.html

## 100% Passing Guarantee 100% Money Back Assurance

Following Questions and Answers are all new published by CheckPoint Official Exam Center

Instant Download After Purchase

100% Money Back Guarantee

😳 365 Days Free Update

800,000+ Satisfied Customers

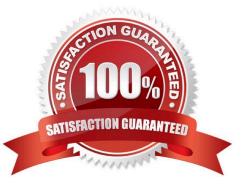

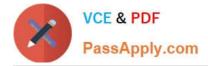

### **QUESTION 1**

The customer has a small Check Point installation which includes one Windows 2008 server as SmartConsole and Security Management Server with a second server running SecurePlatform as Security Gateway. This is an example of a(n):

- A. Stand-Alone Installation.
- B. Distributed Installation.
- C. Hybrid Installation.
- D. Unsupported configuration.

Correct Answer: B

#### **QUESTION 2**

Your perimeter Security Gateway\\'s external IP is 200.200.200.3. Your network diagram shows:

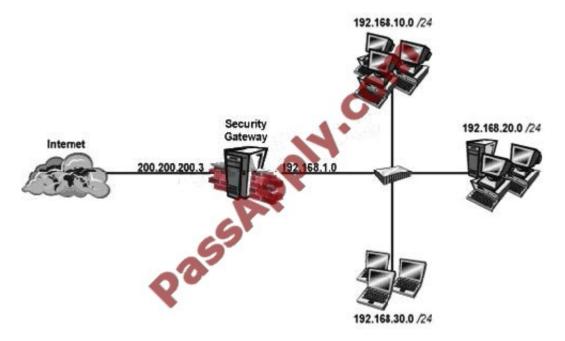

RequireD. Allow only network 192.168.10.0 and 192.168.20.0 to go out to the Internet, using 200.200.200.5.

The local network 192.168.1.0/24 needs to use 200.200.200.3 to go out to the Internet.

Assuming you enable all the settings in the NAT page of Global Properties, how could you achieve these requirements?

A. Create a network object 192.168.0.0/16. Enable Hide NAT on the NAT page. Enter 200.200.200.5 as the hiding IP address. Add an ARP entry for 200.200.200.5 for the MAC address of 200.200.200.3.

B. Create network objects for 192.168.10.0/24 and 192.168.20.0/24. Enable Hide NAT on both network objects, using 200.200.200.5 as hiding IP address. Add an ARP entry for 200.200.200.3 for the MAC address of 200.200.200.5.

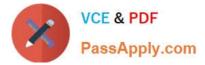

C. Create an Address Range object, starting from 192.168.10.1 to 192.168.20.254. Enable Hide NAT on the NAT page of the address range object. Enter Hiding IP address 200.200.200.5. Add an ARP entry for 200.200.200.5 for the MAC address of 200.200.200.3.

D. Create two network objects: 192.168.10.0/24 and 192.168.20.0/24. Add the two network objects to a group object. Create a manual NAT rule like the following: Original source - groupobject; Destination - any; Service - any; Translated source - 200.200.200.5; Destination - original; Service - original.

Correct Answer: C

### **QUESTION 3**

When launching SmartDashboard, what information is required to log into R76?

- A. User Name, Management Server IP, certificate fingerprint file
- B. User Name, Password, Management Server IP
- C. Password, Management Server IP
- D. Password, Management Server IP, LDAP Server IP

Correct Answer: D

#### **QUESTION 4**

A company has disabled logging for some of the most commonly used Policy rules. This was to decrease load on the Security Management Server and to make tracking dropped connections easier. What action would you recommend to get reliable statistics about the network traffic using SmartReporter?

- A. Configure Additional Logging on an additional log server.
- B. Turn the field Track of each rule to LOG.
- C. Network traffic cannot be analyzed when the Security Management Server has a high load.
- D. SmartReporter analyzes all network traffic, logged or not.

Correct Answer: A

#### **QUESTION 5**

Which utility allows you to configure the DHCP service on SecurePlatform from the command line?

- A. cpconfig
- B. ifconfig
- C. dhcp\_cfg

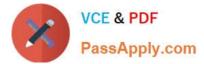

D. sysconfig

Correct Answer: D

156-215.13 PDF Dumps

156-215.13 VCE Dumps 156-215.13 Exam Questions

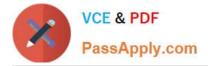

To Read the Whole Q&As, please purchase the Complete Version from Our website.

# Try our product !

100% Guaranteed Success
100% Money Back Guarantee
365 Days Free Update
Instant Download After Purchase
24x7 Customer Support
Average 99.9% Success Rate
More than 800,000 Satisfied Customers Worldwide
Multi-Platform capabilities - Windows, Mac, Android, iPhone, iPod, iPad, Kindle

We provide exam PDF and VCE of Cisco, Microsoft, IBM, CompTIA, Oracle and other IT Certifications. You can view Vendor list of All Certification Exams offered:

https://www.passapply.com/allproducts

## **Need Help**

Please provide as much detail as possible so we can best assist you. To update a previously submitted ticket:

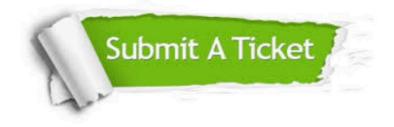

#### One Year Free Update

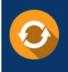

Free update is available within One Year after your purchase. After One Year, you will get 50% discounts for updating. And we are proud to boast a 24/7 efficient Customer Support system via Email.

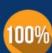

To ensure that you are spending on quality products, we provide 100% money back guarantee for 3<u>0 days</u>

**Money Back Guarantee** 

from the date of purchase

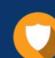

#### Security & Privacy

We respect customer privacy. We use McAfee's security service to provide you with utmost security for your personal information & peace of mind.

Any charges made through this site will appear as Global Simulators Limited. All trademarks are the property of their respective owners. Copyright © passapply, All Rights Reserved.